# Lecture 1: Welcome to Data Visualization Using R

January 11, 2021

#### Take This Class So You Won't Make This Graphic

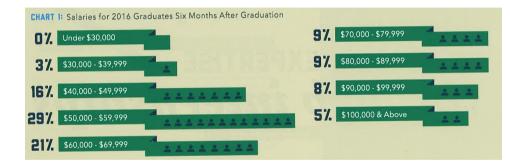

#### Or This One

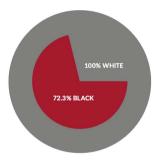

| EQUALITY INDEX   | REVISED 2016<br>72.2% | 2017<br>72.3% |
|------------------|-----------------------|---------------|
|                  |                       |               |
| Health           | 79.4%                 | 80.0%         |
| Education        | 77.4%                 | 78.2%         |
| Social Justice   | 60.9%                 | 57.4%         |
| Civic Engagement | 100.6%                | 100.6%        |

"U.S. Metros Ranked on Black-White Income Inequality," Next City, May 2, 2017

#### Instead, Aspire to This

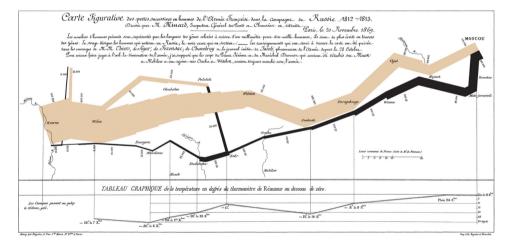

See Tufte for citation.

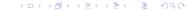

#### To Create Memories

- Journalists frequently start articles with anecdotes because they are
  - relateable
  - memorable
  - compelling (?)

#### To Create Memories

- Journalists frequently start articles with anecdotes because they are
  - relateable
  - memorable
  - compelling (?)
- Raw data is none of these things
- Goal of this course is to create graphics that are
  - compelling
  - clear
  - memorable
  - succinct

#### Overview

Course Administration

Some R Examples

Tufte, Grandfather of Visualization

Getting Started with R

R Programming

#### Course Administration

- 1. Reading quiz
- 2. Syllabus
  - Policy brief handout
  - Fully composed chart handout
  - Good/bad/ugly assignments handout
- 3. Questions/issues with readings?
- 4. Make sure you're signed up for Piazza
- Kim Wilson coming soon to answer questions

#### 5. Introductions

- name and degree
- why this course?
- what you do now
- what you'd like to do when you're done

### Online Portion of Lecture 1

Synchronous Lecture

#### Online Portion of Lecture 1

- 1. R examples
- 2. Tufte

## R Examples

#### R Examples

- 1. From a project about the long-run impacts of DC's 1968 civil disturbance
- 2. From a project about whether and why infrastructure costs are increasing
- 3. From a project about working from home in the DC region

From a Project about the Long-Run Impacts of DC's 1968 Civil Disturbance

#### DC Gains Population Through 1950

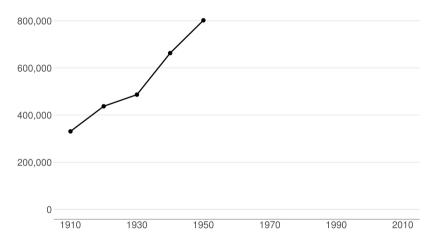

#### Population Loses Start with Desegregation

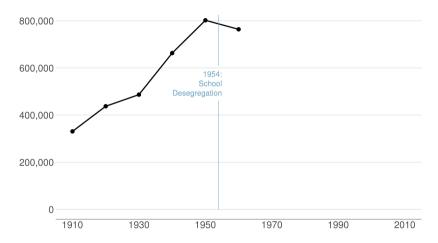

#### Continue After Civil Disturbance

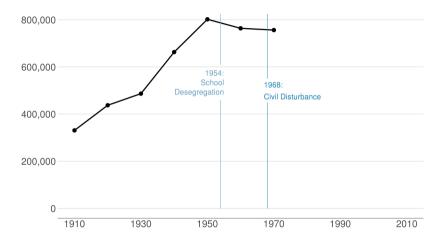

#### Population Turns Up After 2000

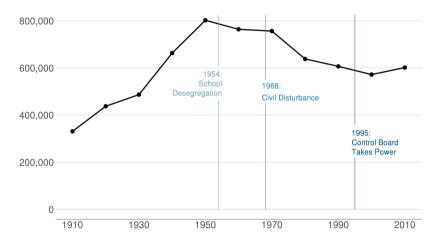

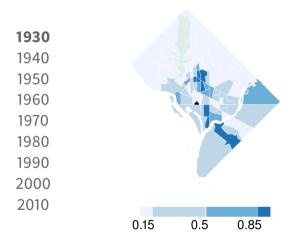

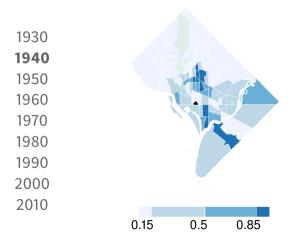

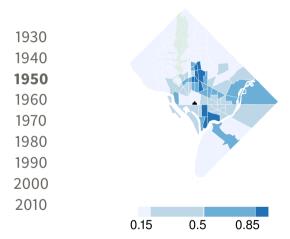

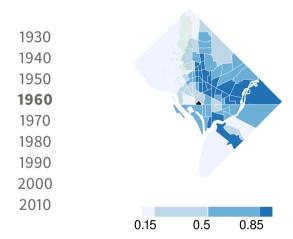

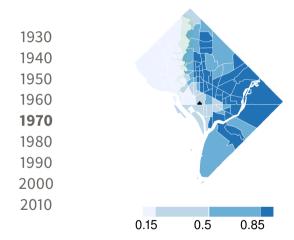

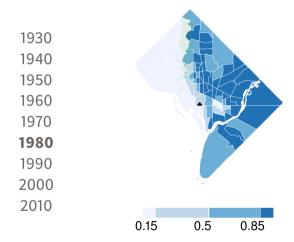

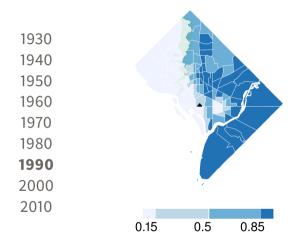

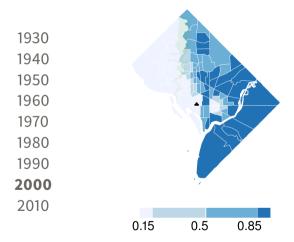

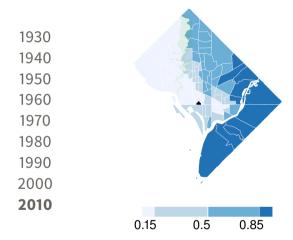

From a project about whether and why infrastructure costs are increasing

#### Spending Per Mile has Tripled Since 1960s

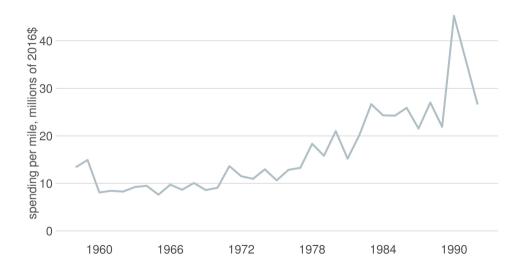

#### Spending Per Mile has Tripled Since 1960s

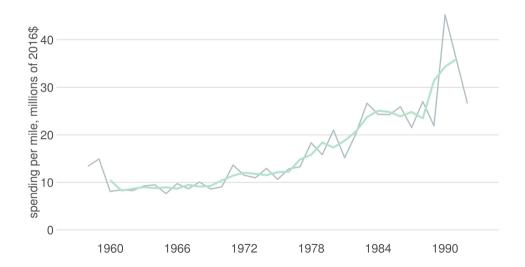

#### Spending Per Mile has Tripled Since 1960s

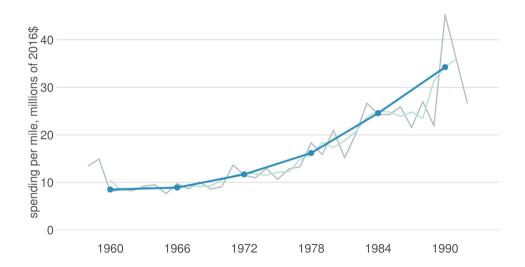

#### Interstate Spending Per Mile, Indexed to 100 in 1961

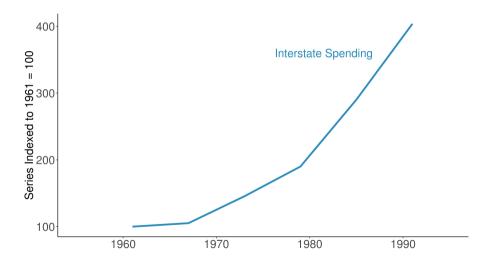

#### Materials Prices are Roughly Flat Over the Period

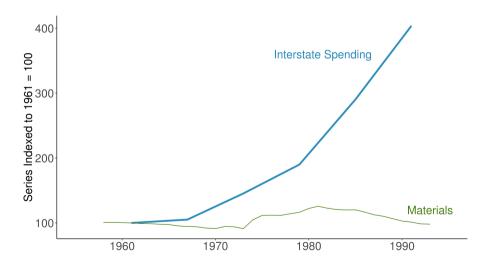

#### Wages Are Flat, Too → Input Prices Cannot Explain Increase

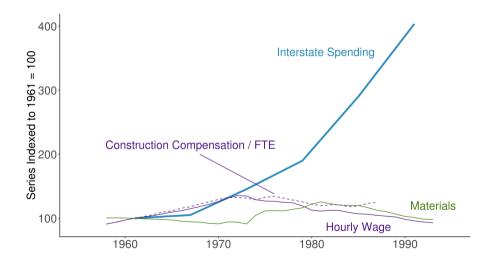

From a project about the likely impacts of Covid on the DC region

#### Capitol Region Strong in Work-from-home Sectors

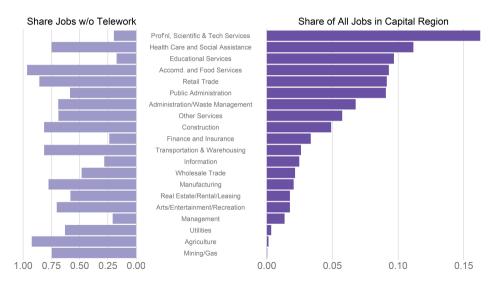

#### Wealthier People More Likely to Be Able to Telework

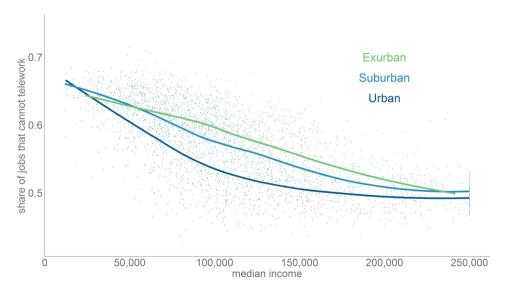

# Tufte

# Tufte

- 1. Why Tufte?
- 2. Beginnings of graphics
- 3. Why visualizations help

- 4. Tufte's four types of graphs, with examples
- 5. Tufte's problems with graphics
- 6. Rules of graphic integrity

#### **Edward Tufte**

- A quantitative political scientist
- Writing in the mid-1970s
- Became interested in visualization by working with pioneering statistician John Tukey
- Remember that this is the pre-Excel era, in which data graphics are difficult to make

### Why Do We Read This?

- Among the first to take the field as a whole seriously
- Greatest popularizer of a now-accepted set of conventions
- Highlights that visualizations only began
  - 1765 with Joseph Priestley
  - 1786 with William Playfair

### Priestly's Sensation

# A Specimens of a Chart of Biography.

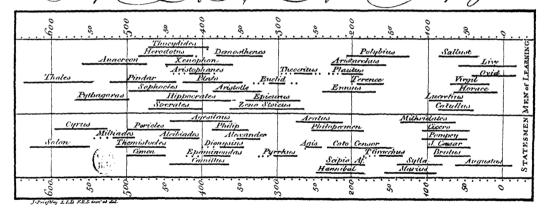

#### The World's First Bar Chart

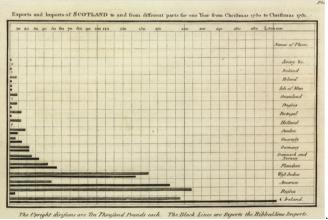

.jpg

William Playfair (1759-1823), 1786. [Public domain via Wikipedia]

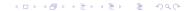

|      | I     |      | II   |      | III   |      | IV    |  |
|------|-------|------|------|------|-------|------|-------|--|
| X    | Y     | X    | Y    | X    | Y     | X    | Y     |  |
| 10.0 | 8.04  | 10.0 | 9.14 | 10.0 | 7.46  | 8.0  | 6.58  |  |
| 8.0  | 6.95  | 8.0  | 8.14 | 8.0  | 6.77  | 8.0  | 5.76  |  |
| 13.0 | 7.58  | 13.0 | 8.74 | 13.0 | 12.74 | 8.0  | 7.71  |  |
| 9.0  | 8.81  | 9.0  | 8.77 | 9.0  | 7.11  | 8.0  | 8.84  |  |
| 11.0 | 8.33  | 11.0 | 9.26 | 11.0 | 7.81  | 8.0  | 8.47  |  |
| 14.0 | 9.96  | 14.0 | 8.10 | 14.0 | 8.84  | 8.0  | 7.04  |  |
| 6.0  | 7.24  | 6.0  | 6.13 | 6.0  | 6.08  | 8.0  | 5.25  |  |
| 4.0  | 4.26  | 4.0  | 3.10 | 4.0  | 5.39  | 19.0 | 12.50 |  |
| 12.0 | 10.84 | 12.0 | 9.13 | 12.0 | 8.15  | 8.0  | 5.56  |  |
| 7.0  | 4.82  | 7.0  | 7.26 | 7.0  | 6.42  | 8.0  | 7.91  |  |
| 5.0  | 5.68  | 5.0  | 4.74 | 5.0  | 5.73  | 8.0  | 6.89  |  |

#### All series have the same

- mean of X
- variance of X
- mean of Y
- variance of Y
- corr(*X*, *Y*)
- $\hat{\beta}$
- $\bullet$   $R^2$

|      | I     |      | II   |      | III   |      | IV    |  |
|------|-------|------|------|------|-------|------|-------|--|
| X    | Y     | X    | Y    | X    | Y     | X    | Y     |  |
| 10.0 | 8.04  | 10.0 | 9.14 | 10.0 | 7.46  | 8.0  | 6.58  |  |
| 8.0  | 6.95  | 8.0  | 8.14 | 8.0  | 6.77  | 8.0  | 5.76  |  |
| 13.0 | 7.58  | 13.0 | 8.74 | 13.0 | 12.74 | 8.0  | 7.71  |  |
| 9.0  | 8.81  | 9.0  | 8.77 | 9.0  | 7.11  | 8.0  | 8.84  |  |
| 11.0 | 8.33  | 11.0 | 9.26 | 11.0 | 7.81  | 8.0  | 8.47  |  |
| 14.0 | 9.96  | 14.0 | 8.10 | 14.0 | 8.84  | 8.0  | 7.04  |  |
| 6.0  | 7.24  | 6.0  | 6.13 | 6.0  | 6.08  | 8.0  | 5.25  |  |
| 4.0  | 4.26  | 4.0  | 3.10 | 4.0  | 5.39  | 19.0 | 12.50 |  |
| 12.0 | 10.84 | 12.0 | 9.13 | 12.0 | 8.15  | 8.0  | 5.56  |  |
| 7.0  | 4.82  | 7.0  | 7.26 | 7.0  | 6.42  | 8.0  | 7.91  |  |
| 5.0  | 5.68  | 5.0  | 4.74 | 5.0  | 5.73  | 8.0  | 6.89  |  |

All series have the same

- mean of X
- variance of X
- mean of Y
- variance of Y
- corr(X, Y)
- β̂
- $\bullet$   $R^2$

Which one is a vertical line?

|      | I     | 1    | II   |      | III   |      | IV    |
|------|-------|------|------|------|-------|------|-------|
| X    | Y     | X    | Y    | X    | Y     | X    | Y     |
| 10.0 | 8.04  | 10.0 | 9.14 | 10.0 | 7.46  | 8.0  | 6.58  |
| 8.0  | 6.95  | 8.0  | 8.14 | 8.0  | 6.77  | 8.0  | 5.76  |
| 13.0 | 7.58  | 13.0 | 8.74 | 13.0 | 12.74 | 8.0  | 7.71  |
| 9.0  | 8.81  | 9.0  | 8.77 | 9.0  | 7.11  | 8.0  | 8.84  |
| 11.0 | 8.33  | 11.0 | 9.26 | 11.0 | 7.81  | 8.0  | 8.47  |
| 14.0 | 9.96  | 14.0 | 8.10 | 14.0 | 8.84  | 8.0  | 7.04  |
| 6.0  | 7.24  | 6.0  | 6.13 | 6.0  | 6.08  | 8.0  | 5.25  |
| 4.0  | 4.26  | 4.0  | 3.10 | 4.0  | 5.39  | 19.0 | 12.50 |
| 12.0 | 10.84 | 12.0 | 9.13 | 12.0 | 8.15  | 8.0  | 5.56  |
| 7.0  | 4.82  | 7.0  | 7.26 | 7.0  | 6.42  | 8.0  | 7.91  |
| 5.0  | 5.68  | 5.0  | 4.74 | 5.0  | 5.73  | 8.0  | 6.89  |

All series have the same

- mean of X
- variance of X
- mean of Y
- variance of Y
- corr(X, Y)
- β̂
- $\bullet$   $R^2$

Which one is a vertical line?
Which one is an upside-down U?

Because good visualizations tell the most compelling story

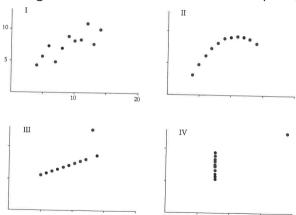

# Tufte's Types of Graphs

- 1. Data maps
- 2. Time series
- 3. Space-time narrative designs
- 4. Relational graphs the holy grail

#### Data Maps

- Describe the location of numbers
- This can be revealing or obfuscating
- We will make these in this class
- A product of the mid-1800s

### John Snow on the Location of Cholera in London, c. 1850

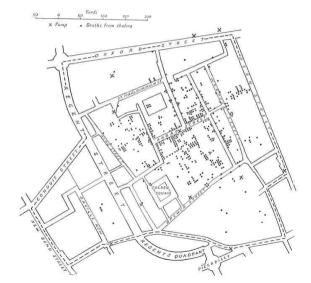

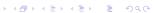

#### Time Series

- Time on the horizontal axis
- Something else on the vertical axis
- One of the first types of data graphics

# Train, Paris to Lyon

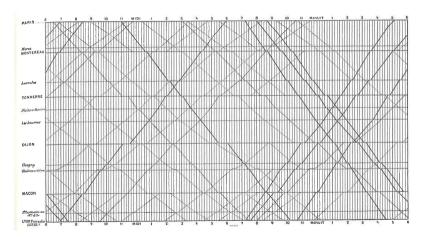

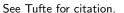

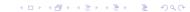

# Space-Time Narrative Designs

- Move over space and time at the same time
- A time series plus

#### Space-Time Narrative Example

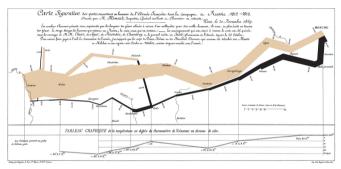

Which dimensions?

#### Space-Time Narrative Example

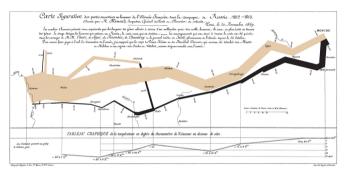

Which dimensions?

- 1. army size
- 2. army location, N/S
- 3. army location, E/W

- 4. direction of movement
- 5. temperature
- 6. by date

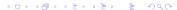

# Relational Graphics

- One variable on the vertical, another on the horizontal
- A conceptual advance in graphics
- A more sophisticated way of thinking

### Relational Graphics Example

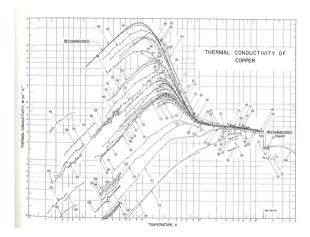

### Tufte's Main Causes of Distortion in Graphics

- 1. Data are bad
  - should be per capita and are not
  - data are not consistent over time
  - don't adjust for inflation
- 2. Graphics are rotten
  - size doesn't match the numbers
  - colors and styles are misleading
  - graphic fails to highlight key point

- 3. Graphics are irrelevant
  - too much extraneous stuff

#### Ex. of 2: Size and Number Don't Match

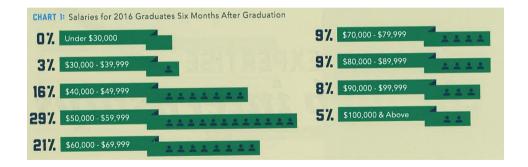

#### Ex. of 3: Graphics are Irrelevant

The Company Cafeteria was used by 9 Out of 10 Employees during the Fiscal Year 1949

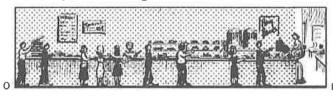

00%

Source: COMPANY REPORTS

# Tufte's Six Rules of Graphic Integrity, 1 to 3 of 6

- The representation of numbers, as physically measured on the surface of the graphic itself, should be directly proportional to the numerical quantities represented.
- 2. Clear, detailed, and thorough labeling should be used to defeat graphical distortion and ambiguity. Write out explanations of the data on the graphic itself. Label important events in the data.
- 3. Show data variation, not design variation.

### Tufte's Six Rules of Graphic Integrity, 4 to 6

- 4. In time-series displays of money, deflated and standardized units of monetary measurement are nearly always better than nominal units.
- 5. The number of information-carrying (variable) dimensions depicted should not exceed the number of dimensions in the data.
- 6. Graphics must not quote data out of context.

# In Class: Getting Started with R

# Getting Started with R

#### What is R?

- A programming language
- Developed by statisticians from New Zealand
- Open source, and therefore free
- Based on "S," developed by Bell Labs

# Strengths of R

- Free
- Open-source, so packages by all kinds of users are available
- There are frequently many ways to do the same task
- Very good graphics
- Very flexible
- Can have many datasets in memory at once
- Can analyze large datasets
- Can do maps and spatial analysis
- Big user community and lots of online help

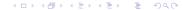

#### Weaknesses of R

- Not always enterprise-ready: packages break and there is no central help
- There are frequently many ways to do the same task
- Syntax can be challenging
- Syntax can be inconsistent across packages

# Today's Goals

- When you finish today's tutorial, you will be able to
  - run a R script
  - create a R dataframe
  - do basic operations with a R dataframe
- Download the R tutorial for this class now.
- I'll put you into breakout groups to work together
  - I will check on groups
  - Feel free to return to main room for help as needed
- You'll continue work at home on your own and turn in a problem set next lecture

# R Tools

#### Today

- A. Write a program
- B. Hello World
- C. A R dataframe
- D. Packages
- E. Subsetting
- F. Functions
- G. Summarizing

#### A. Write a program

- ▶ the great advantage of R over Excel is **replicability**
- to do this, you write a program
- a program is
  - a set of steps
  - ▶ in logical order
  - saved as a text file
  - with a .R extension

#### A. Write a program

- the great advantage of R over Excel is replicability
- to do this, you write a program
- a program is
  - a set of steps
  - ▶ in logical order
  - saved as a text file
  - with a .R extension
- ▶ if you want help, show us your program and relevant output in Piazza

#### B. First Program: Hello World

- ▶ the very first computer program prints "Hello World"
- # denotes comments: notes for yourself that don't execute
- so we start with this, saved as [filename].R

```
# this is my first program
# it prints hello world
# lfb 1/11/2021
print("hello world!")
```

## B. First Program: Hello World

- ▶ the very first computer program prints "Hello World"
- # denotes comments: notes for yourself that don't execute
- so we start with this, saved as [filename].R

```
# this is my first program
# it prints hello world
# lfb 1/11/2021
print("hello world!")
```

```
## [1] "hello world!"
```

#### C. A R dataframe

- ▶ a dataframe is the basic building block of data analysis in R
- R has other types of data structures, but this will the be most useful to you
- dataframe consists of columns and rows
- each column has one type
  - ▶ numeric: 1,2,3.556,-2.6

  - character: "hello", "dogs are good", ""
- refer to rows and columns

## Sample dataframe

## Key parts in this command

- <- is R's assignment command, generally equivalent to =</p>
- c() is how you make a list of elements (a vector)
- typing the name of an object, here a dataframe, prints it to the screen

## How to refer to parts of the dataframe

new.dataframe[ROWS,COLUMNS]

## How to refer to parts of the dataframe

```
new.dataframe[ROWS,COLUMNS]

Just one column, all rows

new.dataframe[,c("students")]

## [1] 19 19 18
```

## How to refer to parts of the dataframe

```
new.dataframe[ROWS,COLUMNS]
Just one column, all rows
new.dataframe[,c("students")]
## [1] 19 19 18
Just two rows, all columns
new.dataframe[1:2,]
##
     class subject students
## 1
            basics
                          19
## 2
         2 merging
                          19
```

## Refer to just one column with dollar sign

> you can also refer to one specific variable as

new.dataframe\$students

## [1] 19 19 18

## D. Packages

- "Base R" is a set of basic commands
- User-written packages add functionality
- ► Some packages are maintained by teams, frequently updated, and do many things
- Some are one-function add-ins
- Most famous are those by Hadley Wickham
- ► Today we'll use his dplyr packcage
- As part of the set of tidyverse packages

## Installing packages

▶ install a package once at the command line

```
install.packages("tidyverse", dependencies = TRUE)
```

### Installing packages

library(tidyverse)

install a package once at the command line

```
install.packages("tidyverse", dependencies = TRUE)
```

call a package at the beginning of any program in which you'd like to use the package to make the command accessible

## E. Subsetting

- > sometimes you want to work with something smaller than the whole dataframe
- create a new dataframe that has only part of the big one
- here we keep just students 1 and 2

```
df.smaller <- new.dataframe[1:2,]
df.smaller</pre>
```

```
## class subject students
## 1 1 basics 19
## 2 2 merging 19
```

## Subset by attributes

▶ take only classes with 19 students

```
df19 <-
   new.dataframe[which(new.dataframe$students == 19),]
df19

## class subject students
## 1 1 basics 19
## 2 2 merging 19</pre>
```

### F. Functions

- R has 1000s of functions
- ▶ functions take data and do something to it
- general format is

new.output <- function(inputs)</pre>

where inputs can be a dataframe or something else

### The Mean Function

- suppose we want to know the average number of students
- use the mean function

```
mean(x = new.dataframe\$students)
```

```
## [1] 18.66667
```

#### The Mean Function

- suppose we want to know the average number of students
- use the mean function

```
mean(x = new.dataframe$students)
## [1] 18.66667

or
new.mean <- mean(x = new.dataframe$students)
new.mean
## [1] 18.66667</pre>
```

## G. Summarizing

- ▶ frequently, you'd like to know something at a level of aggregation not in your dataset
- in our case, maybe average attendance
- make a new dataframe with this information
- use dplyr library, part of tidyverse

# Making a new dataset that is a function of the old one

more complicated example in tutorial

## Next Lecture: In two weeks

- Turn work for tutorial 1
- Read Few Chapters 3 and 5
- Look at "Graph Choice Chart"